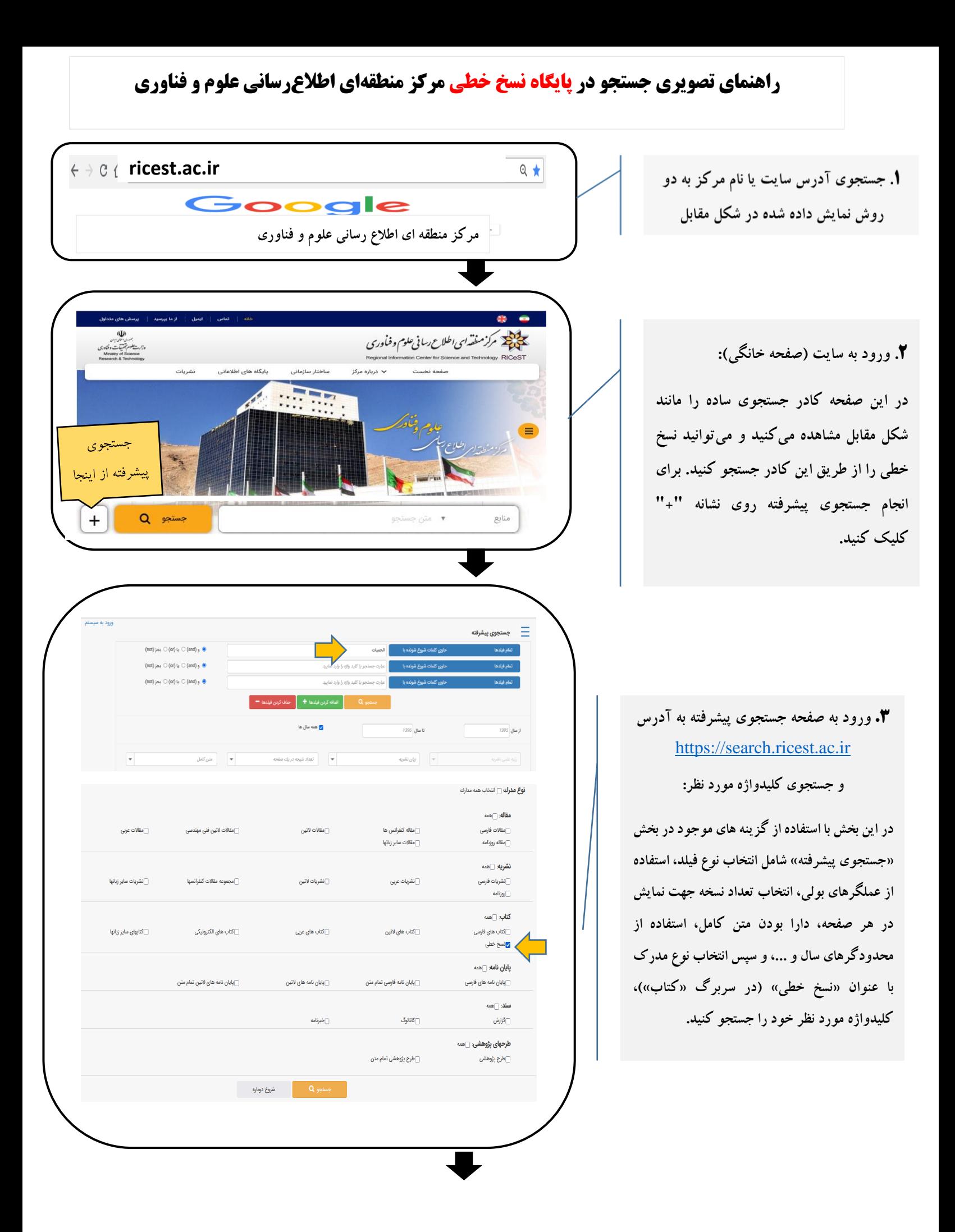

**.4 ورود به صفحه نتایج جستجو: در این صفحه ابتدا اطالعات مختصر نتایج جستجو به نمایش در میآید. به منظور مشاهده اطالعات تکمیلی، گزینه »اطالعات کامل« را کلیک نمایید.**

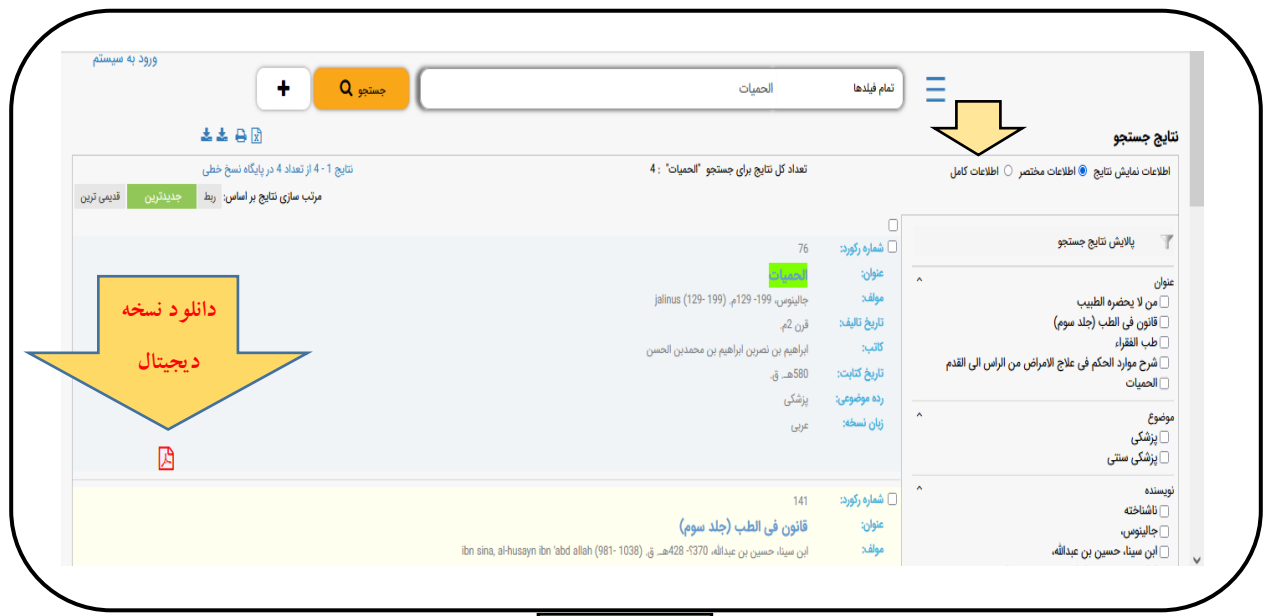

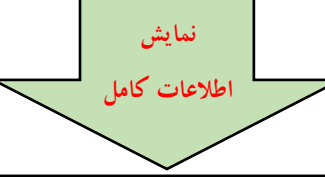

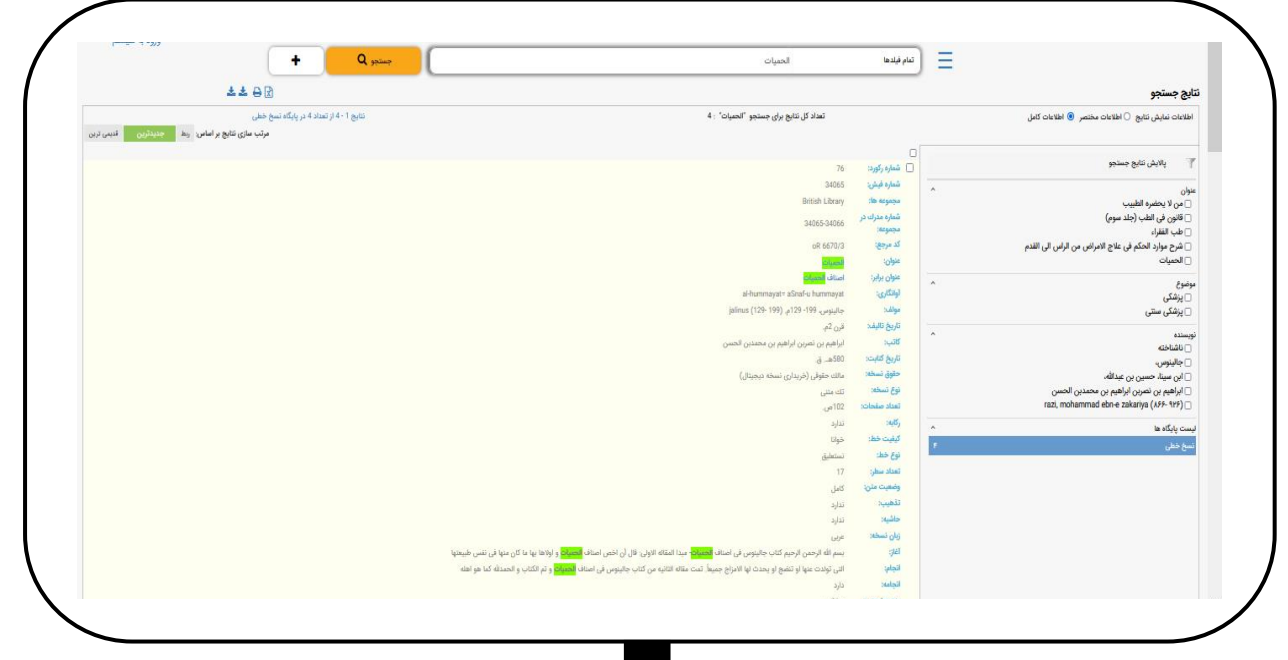

**.5 در ستون سمت راست این صفحه در بخش »پاالیش نتایج جستجو« میتوانید جستجوی خود را براساس گزینههای ارائه شده، اصالح کنید.**

**در صورت نیاز به راهنمایی تماس بگیرید: 071-36468419**

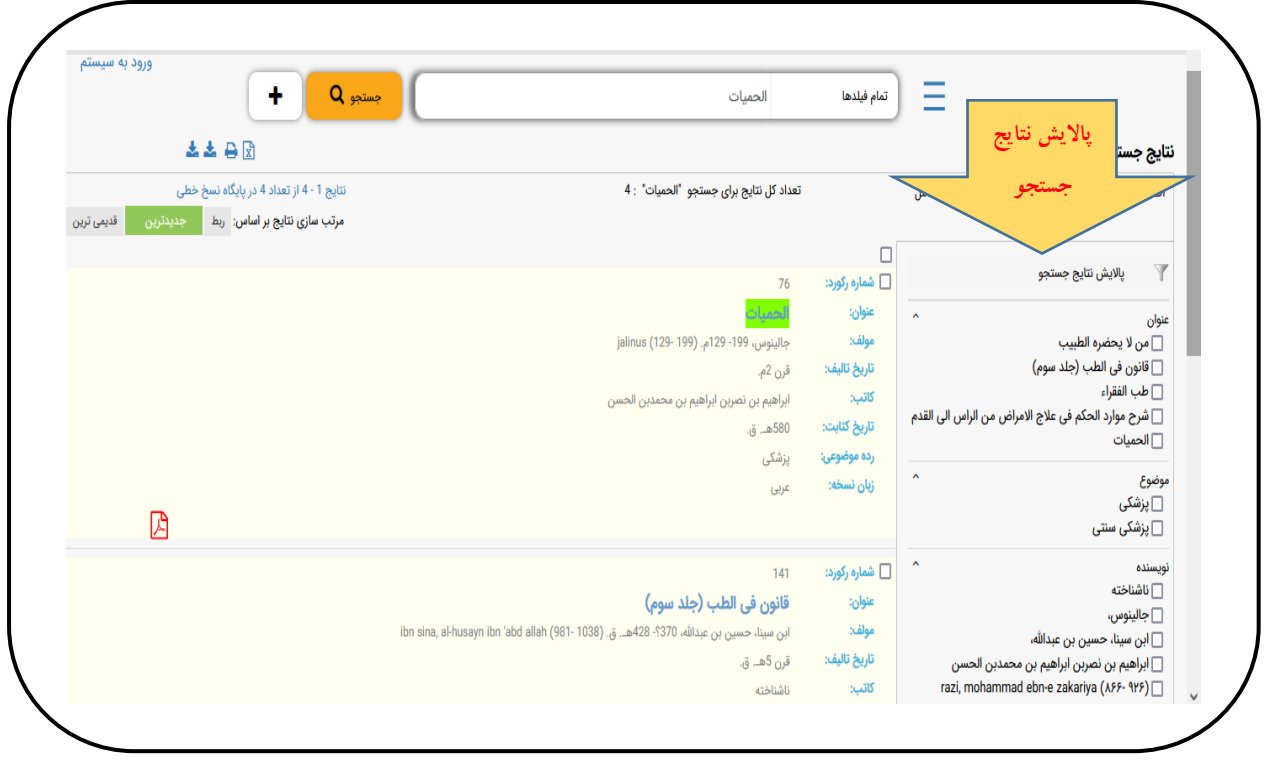

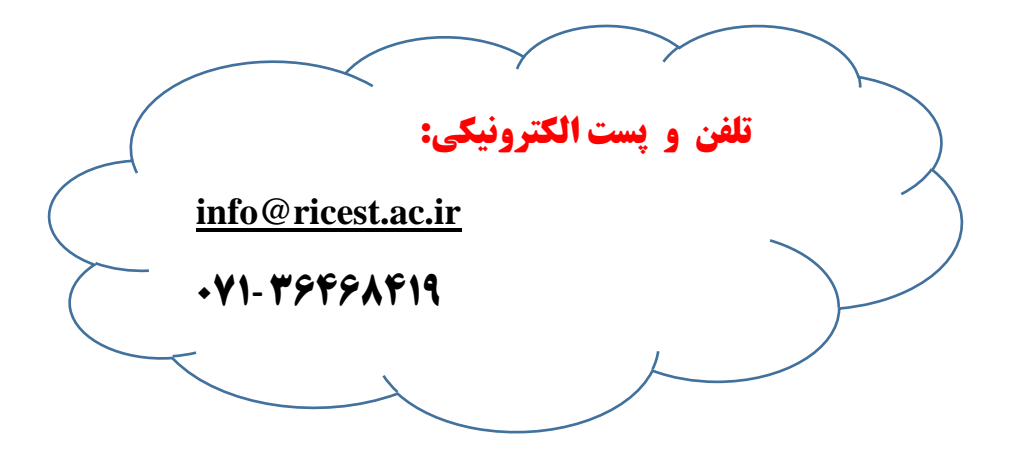